## **Instruções para a execução do Experimento sobre Linhas de Transmissão**

Este experimento, embora virtual, ele simula o experimento real, usando equações teóricas que descrevem a fenomenologia da propagação de campos eletromagnéticos em linhas de transmissão (cabos coaxiais com impedância de 50 Ω).

No experimento estão pressupostos os seguintes equipamentos e materiais:

- gerador de ondas quadradas, operando em f= 10 kHz e V<sub>pp</sub>= 2 V;

‐ osciloscópio;

- linhas de transmissão (cabos coaxiais), em três comprimentos distintos (L<sub>1</sub>, L<sub>2</sub> e L<sub>3</sub>), com suas respectivas terminações compostas por conectores do tipo BNC;

- dois cabos coaxiais de aproximadamente 1m de comprimento com terminações em conectores BNC;

- conectores BNC do tipo T;

- conector (terminação) BNC (50 Ω);

- conector BNC com terminação em curto circuito.

O experimento contém uma parte qualitativa (Parte 1), onde se espera uma explicação para o comportamento do sinal observado no osciloscópio, em diferentes configurações de terminação do cabo coaxial. A segunda parte é quantitativa e se espera a determinação da velocidade de propagação da onda eletromagnética no cabo coaxial de 50 Ω.

**Obs**: No aplicativo, para tornar efetiva uma modificação no ZOOM, no comprimento do cabo longo e/ou mudança de terminador, é necessário acionar o botão Executar.

Para se familiarizar com o aplicativo, vamos começar verificando no osciloscópio o sinal do gerador de onda quadrada (**f= 10 kHz e Vpp= 2 V**). Na figura 1, temos o arranjo usado para isso. Para obter o mesmo resultado no aplicativo, não acione os comprimentos de cabo, pois desta forma não haverá sinal no canal 2 (Ch2). O terminador (Conector) é indiferente. Acione o botão Execute e veja a tela do osciloscópio com o sinal do gerador de onda quadrada. Para visualizar a região de subida do sinal, acione ZOOM e Executar.

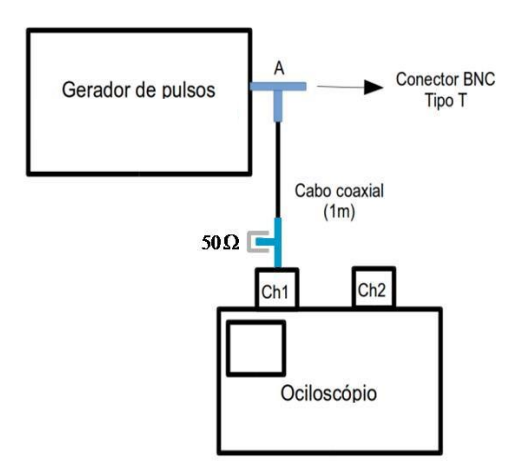

**Figura 1: Montagem experimental correspondente a simulação, para ver no osciloscópio o sinal do gerador de onda quadrada.**

### **PARTE 1:**

# **Comparação entre sinais obtidos em alguns pontos de uma linha de transmissão, utilizando diferentes terminadores**

A montagem correspondente a esta atividade está representada na figura 2. A saída do gerador de onda quadrada (f= 10 kHz e V<sub>pp</sub>= 2 V) fornece o sinal simultaneamente ao canal 1 (Ch1) do osciloscópio e ao cabo longo (Ponto A). **Acione os três comprimentos de cabo disponíveis no aplicativo, para somar as suas extensões.** Na outra extremidade do cabo longo há um T, que permite a visualização do sinal nesta extremidade do cabo, através do canal 2 (CH2) do osciloscópio e também a inclusão de um terminador na terceira via do T. Dessa maneira é possível se comparar no osciloscópio, os sinais dos pontos A (Ch1) e D (Ch2).

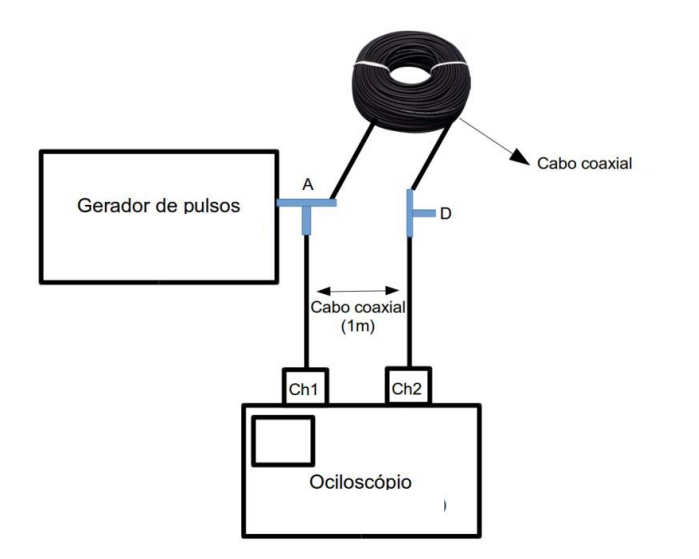

**Figura 2: Montagem experimental correspondente a simulação do efeito dos terminadores, na linha de transmissão de comprimento L1+L2+L3.**

1) Inicialmente, vamos considerar a situação sem terminador no Ponto D, isto significa que temos uma impedância infinita (**Z= ∞**). Acione os três comprimentos de cabo e o terminador Z= ∞. Acione o botão Executar e o aplicativo apresentará na tela do osciloscópio um período (T) dos sinais em Ch1 e Ch2. Como pode ser visto, a amplitude pico-a-pico dos sinais nos dois canais praticamente dobrou. Também é possível ver um comportamento "curioso" nas regiões de subida e descida da onda quadrada. Utilize o botão de ZOOM (e Executar) para expandir a escala horizontal e ver os detalhes dos dois sinais nesta região. Faça um print da tela, e acrescente no arquivo PDF.

2) Repita o procedimento acima, porém agora, usando o terminador em curto-circuito (**Z= 0**). Na condição de ZOOM, faça um print na tela e acrescente no arquivo PDF.

3) Repita o procedimento acima, porém agora, usando o terminador de 50 Ω (**Z= 50 Ω**). Na condição de ZOOM, faça um print na tela e acrescente no arquivo PDF.

**Discuta estas três situações no Guia de Trabalho (Q1).**

#### **PARTE 2:**

# **Determinação da velocidade de propagação da onda eletromagnética na linha de transmissão**

Nesta segunda parte, utilizaremos a mesma montagem do item 3 da parte 1. O terminador será o de 50 Ω, o ZOOM deve estar acionado e usaremos todas as combinações possíveis dos três cabos coaxiais disponíveis. O objetivo principal é determinar a velocidade de propagação da onda, neste tipo de cabo coaxial.

Vamos construir a tabela I com os intervalos de tempo (Δt) para o deslocamento da onda através do cabo coaxial em função do seu comprimento (Δx).

#### **Tabela I: Valores dos comprimentos dos cabos e do tempo de propagação da onda.**

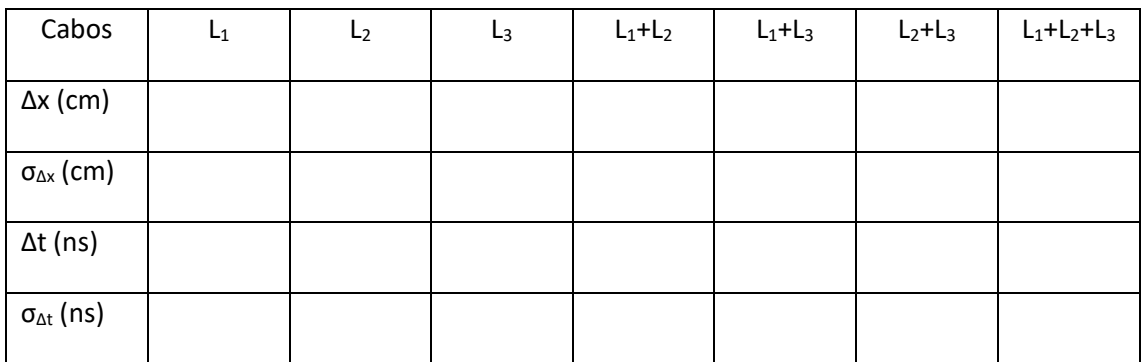

Acrescente a tabela I, no arquivo PDF.

Cada um dos três cabos teve o seu comprimento medido com uma trena, tendo cada um, uma incerteza de 1 cm, no seu comprimento. Para as medidas de tempo, sugerimos que elas sejam feitas na linha de zero (0 Volts) da onda quadrada. No osciloscópio, considere que a incerteza da medida é de 5% de uma divisão, independentemente do nível de zoom que tenha sido usado no navegador do computador. **Atenção: Na tela do osciloscópio há a escala de tempo e de voltagem, para uma divisão.**

#### **Tratamento dos Dados**

1) Construa um gráfico de Δx em função de Δt. Não esqueça das incertezas, de colocar título no gráfico, nome e unidade nos eixos.

2) Através do coeficiente angular da reta ajustada, determine a velocidade de propagação da onda na linha de transmissão. Inclua este gráfico, no arquivo PDF.

3) Escreva no Guia de Trabalho, a velocidade de propagação da onda na linha de transmissão obtida na forma (v ±Δv), em m/s.

**A análise e discussão dos resultados, deve ser feita no Guia de Trabalho, respondendo as Questões 3 e 4.**